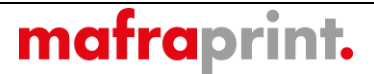

# **Technische Bedingungen TP/04**

**DRUCKVORSTUFE**

Änderungen in der technischen Spezifikation:

26. 1. 2017 Aktualisierung von Inhalt Valley and Article 1. Lottmann

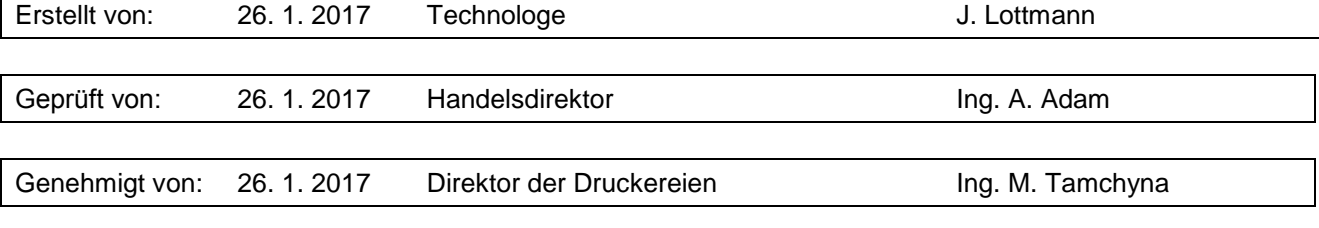

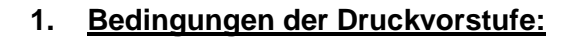

Gemäß ČSN ISO 12647-3: Zeitungsoffsetdruck (Coldset)

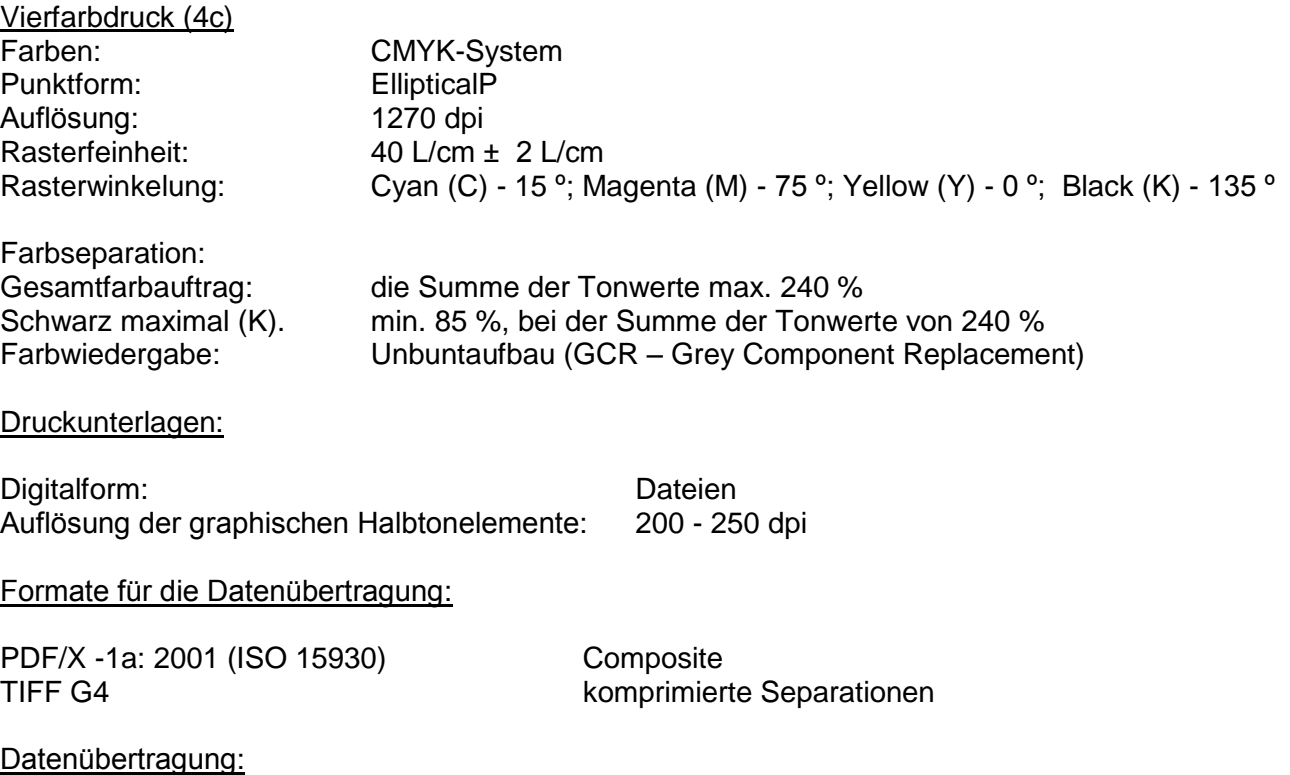

FTP Protokoll via Internet an FTP-Server von MAFRA, a.s.

Die Geschwindigkeit der Datenübertragung ist kundenseitig vom Internetanschluss sowie von den angeschlossenen Anlagen abhängig.

#### Medien für die Datenübertragung:

Nach Abstimmung mit der Druckerei, Formate für PC.

mafraprint.

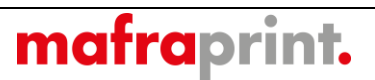

### **2. Dateien**

#### DTP-Programme (supportete Anwendungen)

Für die Vorbereitung der Druckdateien zur Verarbeitung in den MAFRAPRINT Druckereien werden vorzugsweise Anwendungen Adobe InDesign bzw. QuarkXPress empfohlen. Die Ausgaben im PostScript Format 2 und 3 aus den beiden gebräuchlichsten Plattformen (Windows und MacOS) sowie im PDF Format 1.3 bis 1.6 (Acrobat Versionen 4 bis 7) werden supportet.

Bei der Anwendung QuarkXPress wird die Version 8 empfohlen. Beim Einsatz der Version 9 müssen Daten in den MAFRAPRINT Druckereien geprüft werden, die Ausgaben von dieser Version wurden noch nicht ausreichend getestet.

Bei der Anwendung Adobe InDesign können die Versionen CS5.5 (2.5 oder höher) eingesetzt werden. Auf der Windows-Plattform ist die Einstellung für in-rip trapping nicht zu empfehlen. Gewöhnlich hat sie keinen korrekten Support im Druckdriver und die resultierende Datei kann nicht verarbeitet werden. Für die finale Ausgabe können auch die anderen marktüblichen graphischen Anwendungen eingesetzt werden, wie Adobe Illustrator (empfohlene Versionen 10 oder höher) und CorelDraw (Version X4 oder höher). Es gilt jedoch als allgemein geeigneter, die Bilder aus diesen Anwendungen in einer Datei im EPS oder PDF Format zu speichern und die Montage sowie die folgende finale Ausgabe aus den Anwendungen QuarkXPress oder Adobe InDesign durchzuführen. Dies gilt vor allem für CorelDraw, das durch seine gewissermaßen inkonsistenten Ausgaben bekannt ist.

Bei allen vorgenannten Programmen wird für einfügte Vektor-Bilder das Format EPS (Composite oder Grayscale) empfohlen. Für eingefügte Rasterbilder das Format EPS oder TIFF (Composite oder Grayscale, Auflösung min. 180 dpi, max. 350 dpi).

#### Postscript (Regeln für die Herstellung der Postscript-Dateien)

Für die finale Ausgabe aus den Anwendungen in die Druckdateien im PostScript-Format muss so ein Drucker-Driver eingesetzt werden, der die PostScript Sprache von mind. Level 2 supportet. In der Einstellung des Druckdrivers bzw. auch in der jeweiligen Einstellung der Anwendung muss die Anwahl der Fontsübersendung zusammen mit Dokument aktiviert werden (Einbetten von Schriften in die Postscript-Datei). In der Einstellung des Druckdrivers wird die Variante "Portabilität optimieren" ("optimize for portability") der Ausgabedatei empfohlen. Auflösung der Ausgabeanlage (falls die Anwendung oder der Driver so eine Anwahl ermöglichen) ist auf 1270 dpi einzustellen (oder wenigstens auf einen Wert im Bereich von 1200 – 2400 dpi). Bei mehrseitigem Dokument wird es empfohlen, die Ausgabe jeder Seite in einer selbstständigen Datei zu haben (eine Druckseite = eine Ausgabedatei).

#### PDF (Regeln für die Herstellung der PDF-Dateien)

Für die Herstellung einer Druckdatei im PDF-Format wird empfohlen, zuerst die Ausgabe im PostScript-Format durchzuführen und folgend durch die Anwendung Adobe Acrobat Distiller auf das PDF-Format umzustellen. Acrobat Distiller ist wenigstens in der Version 8 oder höher einzusetzen. Bei den Anwendungen von Adobe Creative Suite Version 4 und höher (InDesign, Illustrator) kann man auf das PDF-Format direkt umstellen. Der Druckdriver **PDFWriter** ist für die Herstellung der PDF Dateien grundsätzlich **nicht**  zu empfehlen. Ebenfalls ist es geeignet, auf die direkte Speicherung aus CorelDraw im PDF-Format zu verzichten.

Für Acrobat Distiller (bzw. für die Einstellungen der direkten PDF Speicherung in den Anwendungen Adobe Creative Suite) kann man eine Datei mit empfohlenen Einstellungen nutzen. Die Datei wird auf Anfrage durch MAFRAPRINT Druckereien zur Verfügung gestellt. Die Dateien können vom Menü in der Anwendung Acrobat Distiller hergestellt werden ("Einstellungen" → "Adobe PDF-Einstellungen hinzufügen"). Die jeweilige Anwahl (MAFRA Print ...) erscheint dann im Dialogfeld "Standardeinstellungen" ("Default settings"). Bei allen für die Herstellung der PDF Dateien eingesetzten Anwendungen empfehlen wir nachdrücklich, alle Aktualisierungen und Korrekturen zu installieren, sonst besteht Gefahr der Probleme bei der Verarbeitung der hergestellten PDF Dateien.

#### **Datenkontrolle**

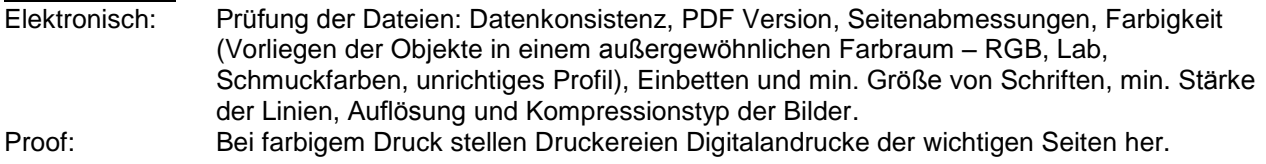

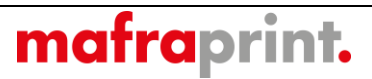

## **3. Druckkennlinien gemäß ČSN ISO 12647-3 für CMYK-Farben:**

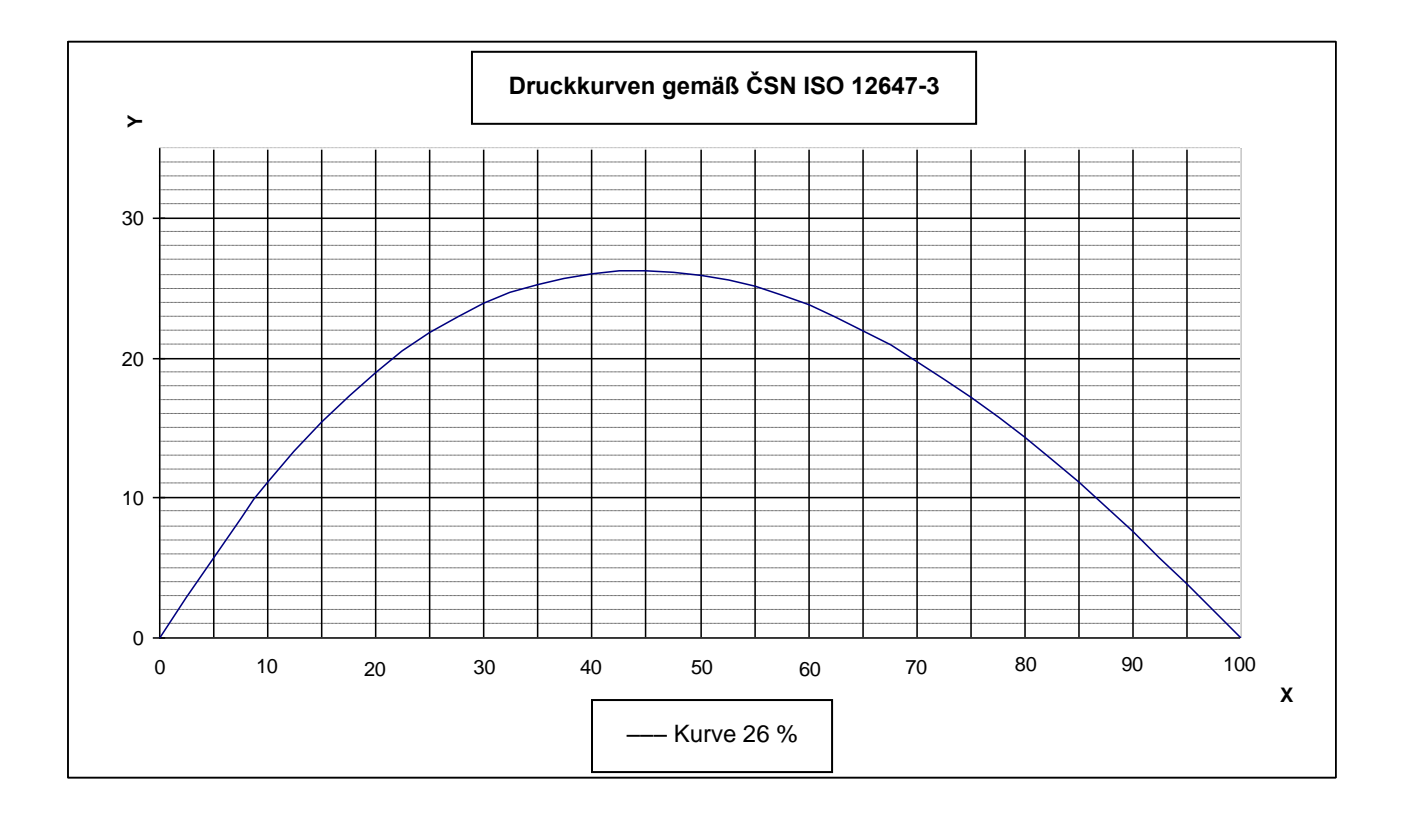

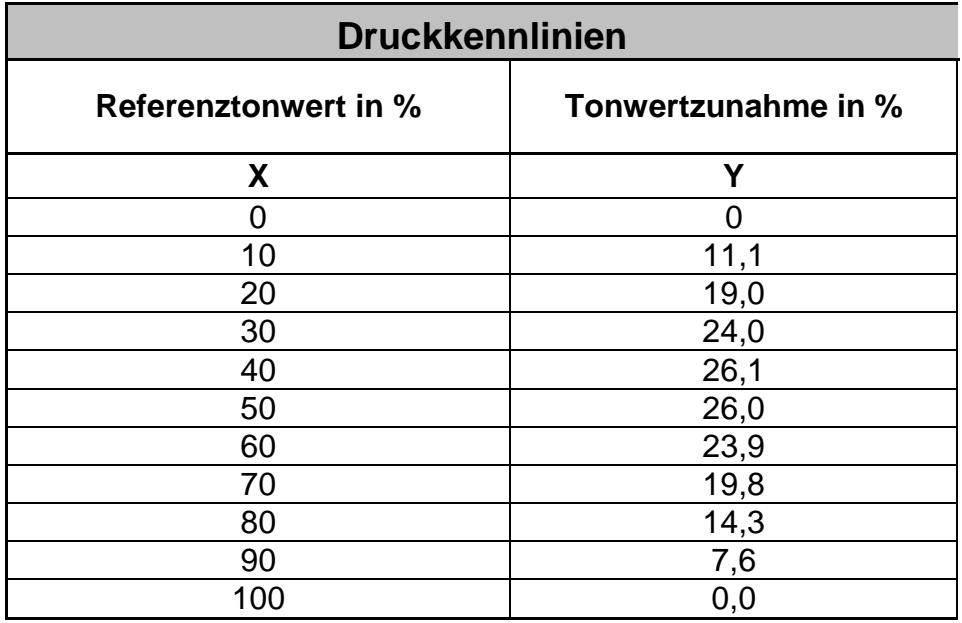